## MyChart Video Visit Guide - PC or Mac (Computer)

### Review requirements for video visit

- ✓ Computer with a camera
- MyChart account
- Zoom app Download here.

A MyChart account is required for eCheck-In before your video visit and to connect to your video visit. If you do not have an account, please sign up at MyPatientChart.org or contact your provider's office.

#### With MyChart, you can:

- eCheck-In for your upcoming appointments
- · View your health summary
- View test results
- Request prescription renewals
- Communicate securely with your care team

#### Complete eCheck-In

eCheck-In allows you to sign forms, pay co-pays, confirm contact information and verify insurance details needed for your visit. This can be done up to seven days before your appointment.

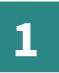

Go to **Visits**, then **Appointments and Visits**and select your visit.

Click **eCheck-In**.

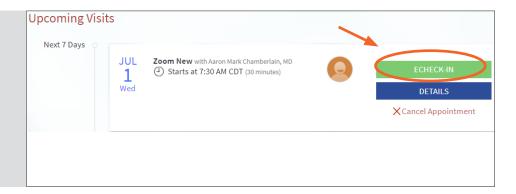

2

You will be asked a series of questions to collect information needed for your visit. Select **Next** to proceed through the questions and select **Submit** when you are finished.

MyChart® is a registered trademark of Epic Systems Corporation.

### Turn off pop-up blockers

Instructions for turning off your pop-up blockers can be found by selecting <u>Mozilla Firefox</u>, <u>Google Chrome</u> or <u>Microsoft Internet Explorer</u>.

# MyChart Video Visit Guide - PC or Mac (Computer)

### **Begin video visit through MyChart**

**MyPatientChart.org** 

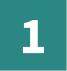

Go to **Visits**, then **Appointments and Visits** and select your appointment.

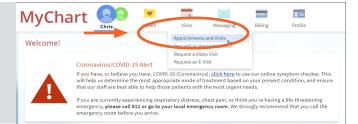

2

Click **Begin Video Visit.** (You can do this starting 30 minutes before your appointment time.)

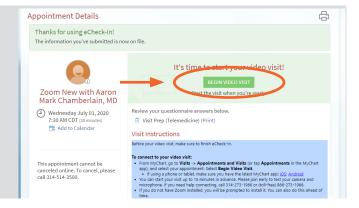

3

Click Launch Meeting.

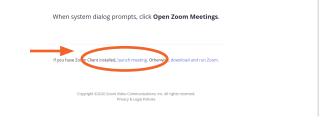

4

Please wait for your provider to start the video visit.

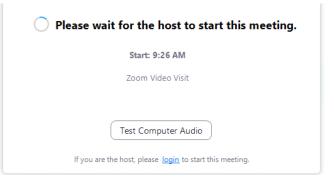

MyChart® is a registered trademark of Epic Systems Corporation.

# MyChart Video Visit Guide - PC or Mac (Computer)

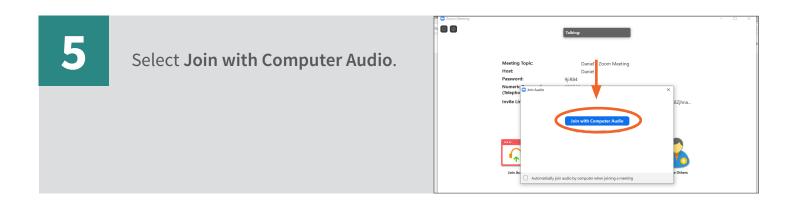

Select **Start Video**. If you do not see this icon, move your mouse anywhere over the screen.

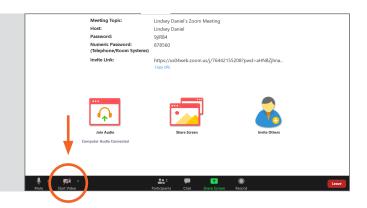